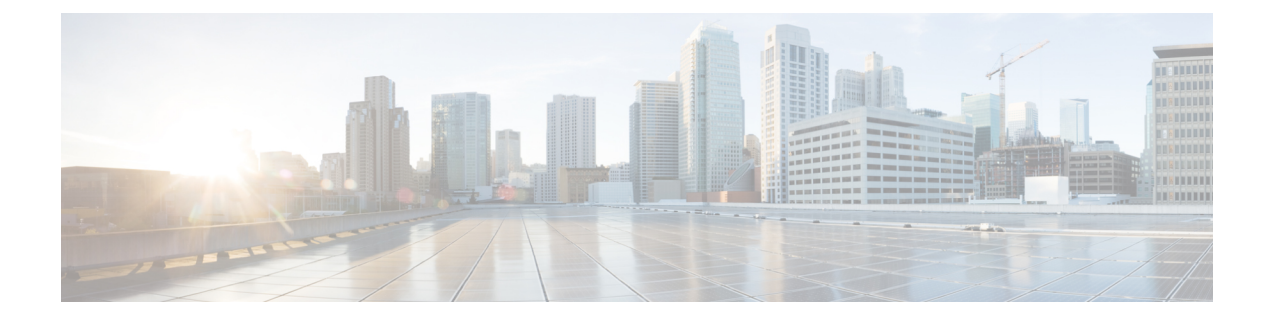

# **BFD for Routing Protocols in Cisco Catalyst SD-WAN**

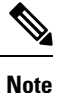

To achieve simplification and consistency, the Cisco SD-WAN solution has been rebranded as Cisco Catalyst SD-WAN. In addition, from Cisco IOS XE SD-WAN Release 17.12.1a and Cisco Catalyst SD-WAN Release 20.12.1, the following component changes are applicable: **Cisco vManage** to **Cisco Catalyst SD-WAN Manager**, **Cisco vAnalytics**to **Cisco CatalystSD-WAN Analytics**, **Cisco vBond**to **Cisco CatalystSD-WAN Validator**, **Cisco vSmart** to **Cisco Catalyst SD-WAN Controller**, and **Cisco Controllers** to **Cisco Catalyst SD-WAN Control Components**. See the latest Release Notes for a comprehensive list of all the component brand name changes. While we transition to the new names, some inconsistencies might be present in the documentation set because of a phased approach to the user interface updates of the software product.

#### **Table 1: Feature History**

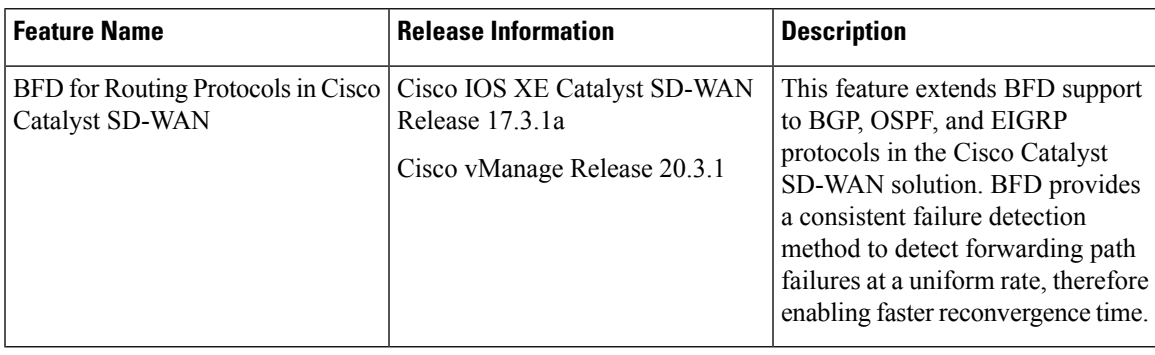

- [Information](#page-1-0) About BFD for Routing Protocols, on page 2
- [Configure](#page-4-0) BFD for Routing Protocols, on page 5
- [Configure](#page-10-0) BFD for Routing Protocols Using CLI, on page 11
- Monitor and Verify BFD [Configuration,](#page-12-0) on page 13
- [Troubleshoot](#page-13-0) Common BFD Errors, on page 14

## <span id="page-1-0"></span>**Information About BFD for Routing Protocols**

### **Overview of BFD**

In enterprise networks, the convergence of business-critical applications onto a common IP infrastructure is becoming more common. Given how critical data is, these networks are typically constructed with a high degree of redundancy. While such redundancy is desirable, its effectiveness is dependent upon the ability of individual network devices to quickly detect failures and reroute traffic to an alternate path. The detection times in existing protocols are typically greater than one second, and sometimes much longer. For some applications, this duration is too long to be useful. This is where Bi-directional Forwarding Detection (BFD) comes in.

BFD provides rapid failure detection times between forwarding engines, while maintaining low overhead. It also provides a single, standardized method of link/device/protocol failure detection at any protocol layer and over any media, thus enabling faster reconvergence of business-critical applications.

#### **Benefits of Configuring BFD for Routing Protocols**

- Fast failure detection times for all media types, encapsulations, topologies, and routing protocols
- Faster reconvergence of applications
- Consistent method of failure detection

### **How BFD Works in Cisco Catalyst SD-WAN**

With the introduction of this feature, the Cisco Catalyst SD-WAN solution now has two types of BFDs that are distinct features that work independently without conflict.

- **BFD Support for Cisco Catalyst SD-WAN Routing Protocols (Legacy BFD):** This feature is termed as legacy BFD because is already available for Cisco IOS XE and is being extended to the Cisco Catalyst SD-WAN solution starting Cisco IOS XE Catalyst SD-WAN Release 17.3.1a.
- **Cisco Catalyst SD-WAN BFD:** This feature is specific to overlay BFD, which is an existing feature in Cisco Catalyst SD-WAN.

For more information on Cisco Catalyst SD-WAN BFD, see Cisco Catalyst [SD-WAN](https://www.cisco.com/content/en/us/td/docs/routers/sdwan/configuration/routing/ios-xe-17/routing-book-xe/cisco-sdwan-bfd.html) BFD.

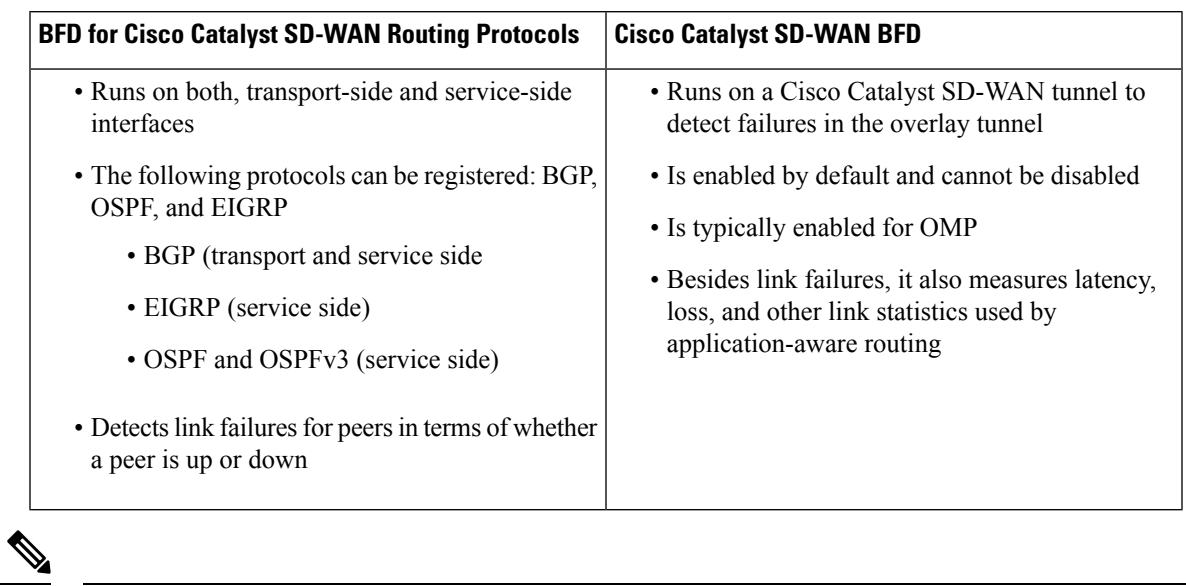

#### **Table 2: Differences: BFD for Cisco Catalyst SD-WAN Routing Protocols Versus Cisco Catalyst SD-WAN BFD**

**Note** The rest of this document is specific to BFD for Routing Protocols in Cisco Catalyst SD-WAN (legacy BFD).

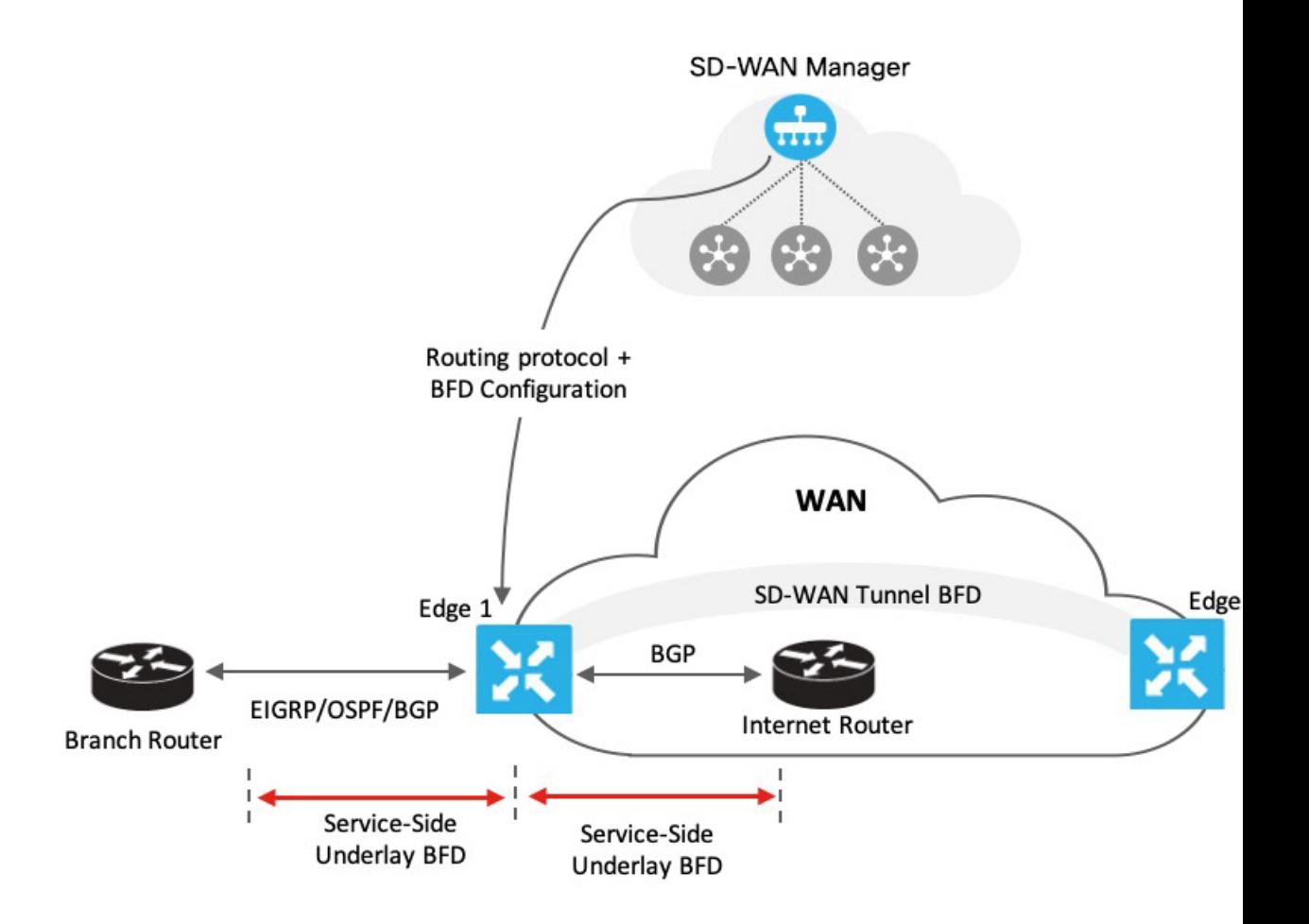

As represented in the image, BFD is configured for a routing protocol through Cisco SD-WAN Manager. Cisco SD-WAN Manager then pushes this configuration to the edge router. In this example, let's assume that OSPF is configured to receive forwarding path detection failure messages from BFD. If there's a physical link failure, OSPF is prompted to shut down its neighbors and restore any routing information it may have advertised to or received from its remote neighbors.

Similarly, the router, Edge 1 is connected to the internet router through itstransport interface. BFD is configured for BGP between the transport side of Edge 1 and the internet router. Here, BFD detects the health of the connection and reports any failures.

### **Supported Protocols and Interfaces**

#### **Supported Protocols**

The following routing protocols in Cisco Catalyst SD-WAN can be configured to receive forwarding path detection failure messages from BFD:

- BGP
- EIGRP

• OSPF and OSPFv3

#### **Supported Interfaces**

- GigabitEthernet
- TenGigabitEthernet
- FiveGigabitEthernet
- FortyGigabitEthernet
- HundredGigabitEthernet
- SVI
- Subinterfaces

### **Limitations and Restrictions**

The following restrictions apply to Cisco IOS XE Catalyst SD-WAN devices in controller mode.

- Only single-hop BFD is supported.
- BFD is not supported for static routes.
- To change the BFD session modes between software mode and hardware mode, you need to remove all existing BFD configuration and reconfigure it.
- BFD is only supported for BGP, EIGRP, OSPF, and OSPFv3.
- BFD for routing protocols in Cisco Catalyst SD-WAN cannot be monitored through Cisco SD-WAN Manager. Use CLI show commands for monitoring BFD for Cisco Catalyst SD-WAN routing protocols.
- Once a BFD session is established, BFD session modes (echo to no echo, and vice-versa; or software to hardware, and vice-versa) don't update immediately after changing the BFD template parameters in Cisco SD-WAN Manager. The BFD mode change takes effect only after the session flaps at least once.

## <span id="page-4-0"></span>**Configure BFD for Routing Protocols**

Cisco SD-WAN Manager does not provide an independent template to configure BFD for routing protocols. However, supported protocols can be registered or deregistered to received BFD packets by adding configurations using the CLI add-on template in Cisco SD-WAN Manager. Use the CLI add-on template to configure the following:

- Add a single-hop BFD template with parameters such as timer, multiplier, session mode, and so on.
- Enable the BFD template under interfaces. Only one BFD template can be added per interface.
- Enable or disable BFD for the supported routing protocols. The configuration to enable or disable BFD is different for each of the supported routing protocols: BGP, EIGRP, OSPF, and OSPFv3.

### **Enable BFD for Routing Protocols**

#### **Configure BFD for Service-Side BGP**

- **1.** From the Cisco SD-WAN Manager menu, choose **Configuration** > **Templates**.
- **2.** Click **Feature Templates**.

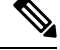

**Note** In Cisco vManage Release 20.7.x and earlier releases, **Feature Templates** is titled **Feature**.

- **3.** Click **Add Template**.
- **4.** Choose a device from the device list.
- **5.** Choose the **CLI Add-on Template** under **Other Templates**.
- **6.** Enter the CLI configuration to add a single-hop BFD template and to enable BFD for service-BGP as shown in the following example.

```
bfd-template single-hop t1
interval min-tx 500 min-rx 500 multiplier 3
!
interface GigabitEthernet1
   bfd template t1
router bgp 10005
address-family ipv4 vrf 1
   neighbor 10.20.24.17 fall-over bfd
    !
  address-family ipv6 vrf 1
    neighbor 2001::7 fall-over bfd
```
#### **Understanding the CLI Configuration**

In this example, a single hop BFD template is created specifying the minimum and maximum interval and the multiplier. Specifying these parameters is mandatory. In addition, you have the option to also specify other BFD parameters such as echo mode (enabled by default), and BFD dampening (off by default). Once created, the BFD template is enabled under an interface (GigabitEthernet1, in this example).

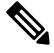

To modify a BFD template enabled on an interface, you need to remove the existing template first, modify it, and then enable it on the interface again. **Note**

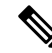

If you attach the BFD configuration to a device template that already has a BGP feature template attached, ensure that you update the BGP configuration in the CLI add-on template to include the **no neighbor** *ip-address* **ebgp-multihop** command. This change is required because the **neighbor** *ip-address* **ebgp-multihop** command is activated on the BGP feature template by default. **Note**

- **7.** Click **Save**.
- **8.** Attach Feature [Template](#page-9-0) to Device Template

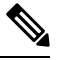

**Note** For the configuration to take effect, the device template must have a BGP feature template attached to it.

**9.** Attach the device [template](https://www.cisco.com/c/en/us/td/docs/routers/sdwan/configuration/system-interface/ios-xe-17/systems-interfaces-book-xe-sdwan/configure-devices.html#id_119362) to the device.

#### **Configure BFD for Transport-Side BGP**

- **1.** From the Cisco SD-WAN Manager menu, choose **Configuration** > **Templates**.
- **2.** Click **Feature Templates**.

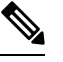

**Note** In Cisco vManage Release 20.7.x and earlier releases, **Feature Templates** is titled **Feature**.

- **3.** Click **Add Template**.
- **4.** Choose a device from the device list.
- **5.** Choose the **CLI Add-on Template** under **Other Templates**.
- **6.** Enter the CLI configuration to add a single-hop BFD template and to enable BFD for transport-BGP as shown in the following example:

```
bfd-template single-hop t1
interval min-tx 500 min-rx 500 multiplier 3
!
interface GigabitEthernet1
bfd template t1
!
router bgp 10005
neighbor 10.1.15.13 fall-over bfd
!
sdwan
interface GigabitEthernet1
tunnel-interface
allow-service bfd
allow-service bgp
```
#### **Understanding the CLI Configuration**

In this example, a single hop BFD template is created specifying the minimum and maximum interval and the multiplier. Specifying these parameters is mandatory. In addition, you have the option to also specify other BFD parameters such as echo mode (enabled by default), and BFD dampening (off by default). Once created, the BFD template is enabled under an interface (GigabitEthernet1, in this example). In this example, GigabitEthernet1 is also the source of the SD-WAN tunnel. Allowing service under the tunnel interface of GigabitEthernet1 ensures that BGP and BFD packets pass over the tunnel.

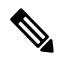

**Note**

To modify a BFD template enabled on an interface, you need to remove the existing template first, modify it, and then enable it on the interface again.

**Note** If you attach the BFD configuration to a device template that already has a BGP feature template attached, ensure that you update the BGP configuration in the CLI add-on template to include the **no neighbor** *ip-address* **ebgp-multihop** command. This change is required because the **neighbor** *ip-address* **ebgp-multihop** command is activated on the BGP feature template by default. **7.** Click **Save**. **8.** Attach Feature [Template](#page-9-0) to Device Template  $\mathscr{P}$ 

**Note** For the configuration to take effect, the device template must have a BGP feature template attached to it.

**9.** Attach the device [template](https://www.cisco.com/c/en/us/td/docs/routers/sdwan/configuration/system-interface/ios-xe-17/systems-interfaces-book-xe-sdwan/configure-devices.html#id_119362) to the device.

#### **Configure BFD for Service-Side EIGRP**

- **1.** From the Cisco SD-WAN Manager menu, choose **Configuration** > **Templates**.
- **2.** Click **Feature Templates**.

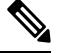

**Note** In Cisco vManage Release 20.7.x and earlier releases, **Feature Templates** is titled **Feature**.

- **3.** Click **Add Template**.
- **4.** Choose a device from the device list.
- **5.** Choose the **CLI Add-on Template** under **Other Templates**.
- **6.** Enter the CLI configuration to add a single-hop BFD template enable BFD for EIGRP as shown in the example below.

```
bfd-template single-hop t1
interval min-tx 500 min-rx 500 multiplier 3
 !
interface GigabitEthernet5
   bfd template t1
router eigrp myeigrp
address-family ipv4 vrf 1 autonomous-system 1
    af-interface GigabitEthernet5
     bfd
```
#### **Understanding the CLI Configuration**

In this example, a single hop BFD template is created specifying the minimum and maximum interval and the multiplier. Specifying these is mandatory. In addition, you have the option to also specify other BFD parameters such as echo mode (enabled by default), and BFD dampening (off by default).

Once created, the BFD template is enabled under an interface (GigabitEthernet5, in this example).

Ш

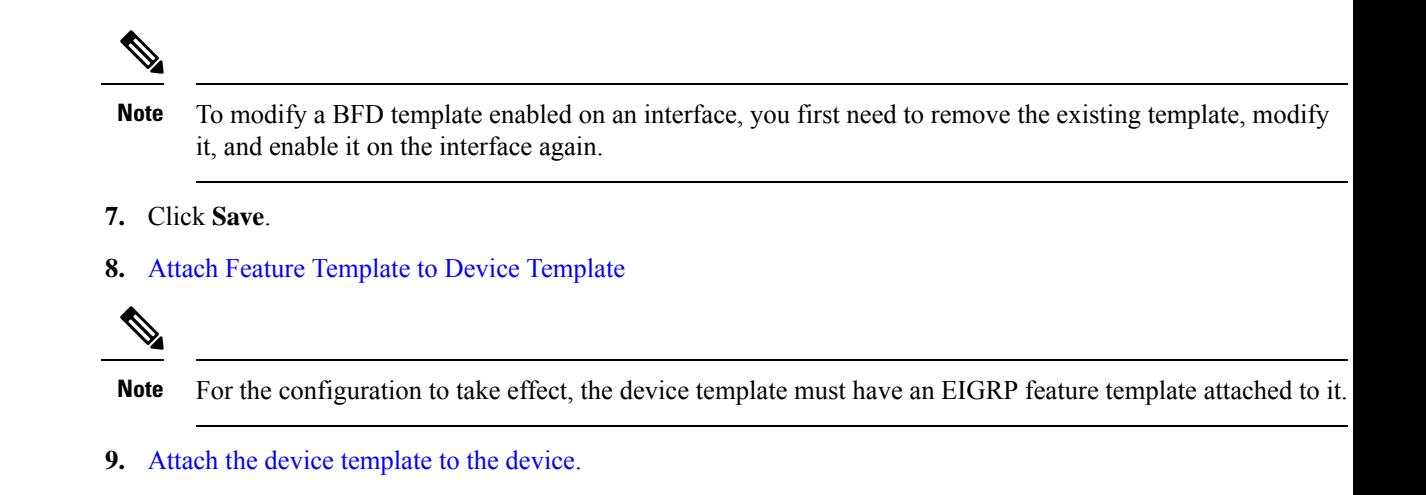

#### **Configure BFD for Service-Side OSPF and OSPFv3**

- **1.** From the Cisco SD-WAN Manager menu, choose **Configuration** > **Templates**.
- **2.** Click **Feature Templates**.

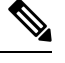

**Note** In Cisco vManage Release 20.7.x and earlier releases, **Feature Templates** is titled **Feature**.

- **3.** Click **Add Template**.
- **4.** Choose a device from the device list.
- **5.** Choose the **CLI Add-on Template** under **Other Templates**.
- **6.** Enter the CLI configuration to add a single-hop BFD template enable BFD for OSPF and OSPFv3 as shown in the examples below.

#### **OSPF**

```
bfd-template single-hop t1
interval min-tx 500 min-rx 500 multiplier 3
!
interface GigabitEthernet5
bfd template t1
!
interface GigabitEthernet1
bfd template t1
!
router ospf 1 vrf 1
bfd all-interfaces
!
```
#### **OSPFv3**

```
bfd-template single-hop t1
interval min-tx 500 min-rx 500 multiplier 3
interface GigabitEthernet5
  bfd template t1
router ospfv3 1
```

```
address-family ipv4 vrf 1
bfd all-interfaces
```
#### **Understanding the CLI Configuration**

In these examples, a single hop BFD template is created specifying the minimum and maximum interval and the multiplier. Specifying these is mandatory. In addition, you have the option to also specify other BFD parameters such as echo mode (enabled by default), and BFD dampening (off by default).

Once created, the BFD template is enabled under an interface (GigabitEthernet5, in this example).

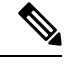

- To modify a BFD template enabled on an interface, you first need to remove the existing template, modify it, and enable it on the interface again. **Note**
- **7.** Click **Save**.
- **8.** Attach the CLI Add-on Template with this [configuration](https://www.cisco.com/c/en/us/td/docs/routers/sdwan/configuration/routing/ios-xe-17/routing-book-xe/m-bfd-for-routing-protocols.html#Cisco_Concept.dita_16405cd0-1769-4c95-9386-61baad905084) to the device template.

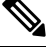

**Note** For the configuration to take effect, the device template must have an OSPF feature template attached to it.

**9.** Attach the device [template](https://www.cisco.com/c/en/us/td/docs/routers/sdwan/configuration/system-interface/ios-xe-17/systems-interfaces-book-xe-sdwan/configure-devices.html#id_119362) to the device.

## <span id="page-9-0"></span>**Attach Feature Template to Device Template**

After creating a CLI add-on template to enable BFD, attach the template to the device template for the configuration to take effect. Follow this procedure to attach the configuration to a device template. Ensure that the device template you attach the feature template to already has the relevant feature template (BGP, OSPF, EIGRP) attached to it.

- **1.** From the Cisco SD-WAN Manager menu, choose **Configuration** > **Templates**.
- **2.** Click **Device Templates**.

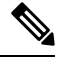

**Note** In Cisco vManage Release 20.7.x and earlier releases, **Device Templates** is titled **Device**.

- **3.** Click **Create Template** and choose **From Feature Template** from the drop-down options.
- **4.** From the **Device Model** drop-down options, choose a device. Enter a name and description for the template.
- **5.** Click **Create**.
- **6.** Click **Additional Templates**.
- **7.** In the **CLI Add-on Template** field, choose the CLI add-on template you configured to enable BFD for routing protocols.
- **8.** Click **Create**.

**Next:** Attach device [template](https://www.cisco.com/c/en/us/td/docs/routers/sdwan/configuration/system-interface/ios-xe-17/systems-interfaces-book-xe-sdwan/configure-devices.html#id_119362) to device

Ш

## <span id="page-10-0"></span>**Configure BFD for Routing Protocols Using CLI**

To configure BFD for BGP, EIGRP, OSPF, and OSPF3 using device CLI, follow the steps in this topic.

#### **Create BFD Template**

Create a single-hop BFD template as shown in the example below.

```
bfd-template single-hop t1
 interval min-tx 500 min-rx 500 multiplier 3
```
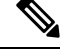

**Note**

The CLI configuration for creating a BFD template remainsthe same irrespective of the protocol you configure it for.

#### **Enable BFD for Service-Side BGP**

This example shows that BGP is configured, BFD is enabled on the interface under VRF 1, and then on service-side BGP.

```
interface GigabitEthernet5
bfd template t1
!
router bgp 10005
 bgp log-neighbor-changes
  distance bgp 20 200 20
  !
  address-family ipv4 vrf 1
  bgp router-id 10.20.24.15
  redistribute connected
  neighbor 10.20.24.17 remote-as 10007
  neighbor 10.20.24.17 activate
  neighbor 10.20.24.17 send-community both
  neighbor 10.20.24.17 maximum-prefix 2147483647 100
  neighbor 10.20.24.17 fall-over bfd
  exit-address-family
  !
  address-family ipv6 vrf 1
  bgp router-id 10.20.24.15
  neighbor 2001::7 remote-as 10007
  neighbor 2001::7 activate
  neighbor 2001::7 send-community both
  neighbor 2001::7 maximum-prefix 2147483647 100
 neighbor 2001::7 fall-over bfd
  exit-address-family
```
#### **Enable BFD for Transport-Side BGP**

```
interface GigabitEthernet1
bfd template t1
!
router bgp 10005
bgp router-id 10.1.15.15
bgp log-neighbor-changes
distance bgp 20 200 20
neighbor 10.1.15.13 remote-as 10003
```

```
neighbor 10.1.15.13 fall-over bfd
address-family ipv4 unicast
neighbor 10.1.15.13 remote-as 10003
neighbor 10.1.15.13 activate
neighbor 10.1.15.13 maximum-prefix 2147483647 100
neighbor 10.1.15.13 send-community both
redistribute connected
exit-address-family
!
timers bgp 60 180
sdwan
```

```
interface GigabitEthernet1
tunnel-interface
allow-service bgp
allow-service bfd
```
#### **Enable BFD for EIGRP**

This example shows that EIGRP is configured, BFD is enabled on the interface under VRF 1, and then on service-side EIGRP.

```
interface GigabitEthernet5
bfd template t1
!
router eigrp myeigrp
address-family ipv4 vrf 1 autonomous-system 1
    af-interface GigabitEthernet5
     no dampening-change
    no dampening-interval
    hello-interval 5
    hold-time 15
     split-horizon
    bfd
    exit-af-interface
    !
    network 10.20.24.0 0.0.0.255
    topology base
    redistribute connected
    redistribute omp
    exit-af-topology
    !
    exit-address-family
   !
```
#### **Enable BFD for OSPFv3**

This example shows that OSPFv3 is configured, BFD is enabled on the interface under VRF 1, and then on service-side EIGRP.

```
interface GigabitEthernet5
  bfd template t1
  ospfv3 1 ipv4 area 0
  ospfv3 1 ipv4 dead-interval 40
  ospfv3 1 ipv4 hello-interval 10
   ospfv3 1 ipv4 network broadcast
  ospfv3 1 ipv4 priority 1
  ospfv3 1 ipv4 retransmit-interval 5
  ospfv3 1 ipv6 area 0
  ospfv3 1 ipv6 dead-interval 40
  ospfv3 1 ipv6 hello-interval 10
  ospfv3 1 ipv6 network broadcast
  ospfv3 1 ipv6 priority 1
```
П

```
ospfv3 1 ipv6 retransmit-interval 5
router ospfv3 1
address-family ipv4 vrf 1
 area 0 normal
 bfd all-interfaces
  router-id 10.20.24.15
 distance 110
 exit-address-family
 !
 address-family ipv6 vrf 1
 area 0 normal
 bfd all-interfaces
 router-id 10.20.24.15
 distance 110
 exit-address-family
 !
!
exit
```
## <span id="page-12-0"></span>**Monitor and Verify BFD Configuration**

This sections provides a list of commands that you can run to verify your BFD configuration.

Run the **show bfd interface** command to check the BFD template under an interface.

```
Device# show bfd interface
Interface Name: GigabitEthernet5
Interface Number: 11
 Configured bfd interval using bfd template: 12383_4T1
Min Tx Interval: 50000, Min Rx Interval: 50000, Multiplier: 3
```
#### **Verify BFD Configuration for BGP**

Run the **show bfd neighbors client bgp ipv4** command to check the status of the BFD session.

Device# **show bfd neighbors client bgp ipv4**

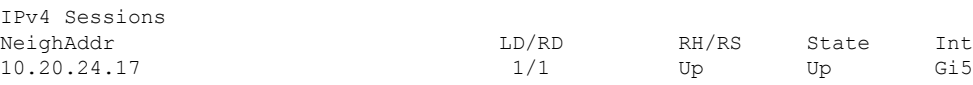

#### **Verify BFD Configuration for EIGRP**

Run the **show bfd neighbors client eigrp** command to check the status of the BFD session.

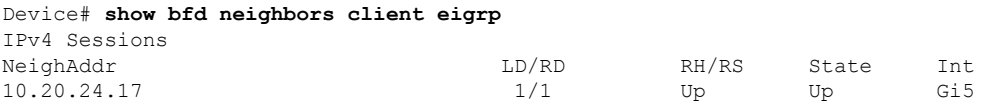

#### **Verify BFD Configuration for OSPF**

Run the **show bfd neighbors client ospf** command to check the status of the BFD session.

Device# **show bfd neighbors client ospf**

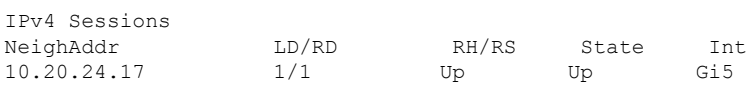

## <span id="page-13-0"></span>**Troubleshoot Common BFD Errors**

#### **Check Control Connections**

If you experience issues with BFD, start by checking the control connection between Cisco SD-WAN Manager and the edge router by running the **show sdwan control connections** command.

Device#show sdwan control connections

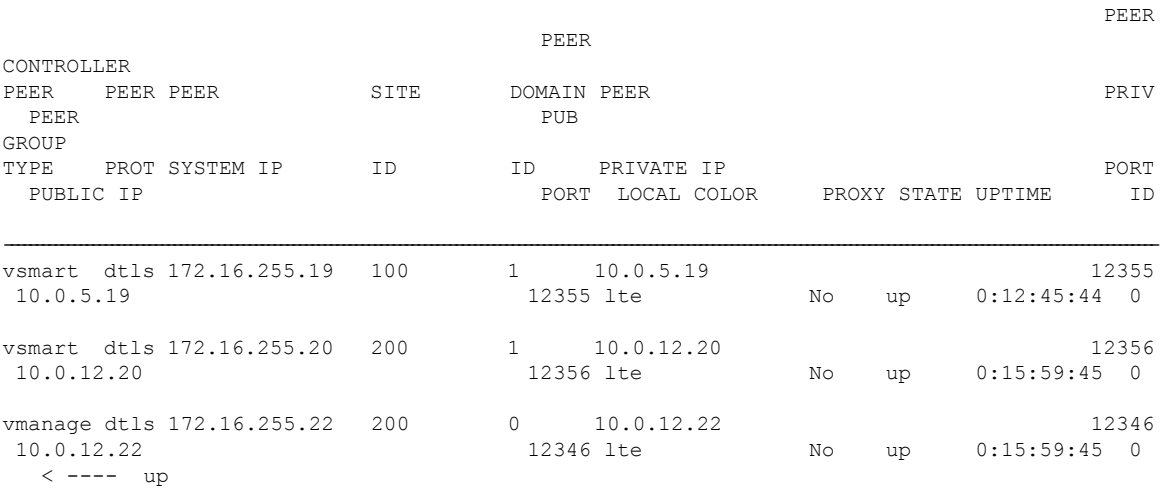

#### **Issues in Pushing Device Template to Device**

If you identify issues with pushing the device template to the device, collect debug logs on the edge device as shown below.

```
debug netconf all
request platform soft system shell
tail -f /var/log/confd/cia-netconf-trace.log
```
If Cisco SD-WAN Manager has successfully pushed the configuration to the device and the issue still persists, run the **show sdwan running-config** command to view all details related to BFD.

#### **Issues with Transport-Side BFD**

If the transport-side BFD session is down, check the packet filter data under the Cisco Catalyst SD-WAN tunnel interface to ensure that you have allowed the BFD packets to pass through on the transport side. Look for allow-service bgp and allow-service bfd in the output.

```
Device#show sdwan running-config | sec sdwan
tunnel mode sdwan
sdwan
interface GigabitEthernet1
 tunnel-interface
  encapsulation ipsec
   color lte
  allow-service bgp
```
I

allow-service bfd ……………

I

i.